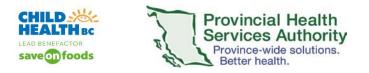

## **ZOOM Remote Control of Mouse Function**

During ZOOM webinars and meetings, there is the ability of the host to take remote control of the mouse activity of a panelist or participant. There are a number of specific clinical scenarios that require this functionality. These are the steps to use to have this functionality during the virtual health visit.

## N.B: Depending on who needs to control whose mouse, the host may have to grant host capabilities to the panelist/participant.

From the participant list, select the panelist/participant to whom you will grant "host capabilities". Select the panelist/participant that you want to grant host capabilities. Click **More**. A menu appears, select **Make Host**. Click **Yes** on the popup.

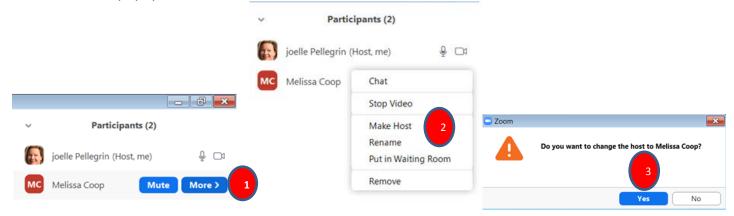

When you are done sharing the screen/taking control of the mouse function, the initial host should reclaim the host function. From the bottom of the participant pane, select Reclaim Host.

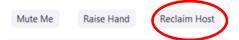

## **Remote control of Mouse**

1. When in a ZOOM webinar or meeting, the host clicks on Share Screen. Have a document (with no patient identifiers) on your desktop to share.

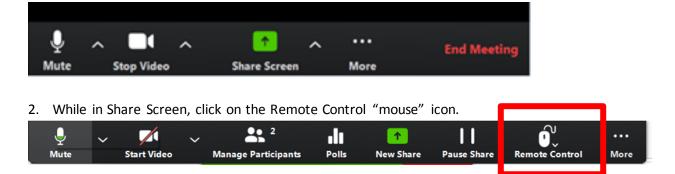

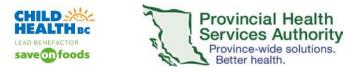

3. A menu appears, select Give mouse/Keyboard control to: .....

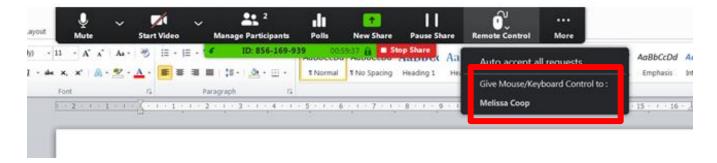

You know that you are remotely controlling the mouse, when this message appears.

| oom Meeting ID: 856-169-939 | You are controlling Melissa Coop's screen | Vi   | Options ~                                                   |                                     |    |                                           | - |     | 23 |
|-----------------------------|-------------------------------------------|------|-------------------------------------------------------------|-------------------------------------|----|-------------------------------------------|---|-----|----|
|                             | мензза соор                               | -    | Ratio Fit to Window > up Remote Control board Layout Mine > | <b>•</b> 0                          | ×  | Participants (2)<br>joelle Pellegrin (Me) |   | ê Ç | ZA |
| joelle Pellegrin 19         | TARE TOOLS                                | Side | -by-side mode                                               | 7 E = 5 X<br>Coop, Melau - 01:01:49 | мс | Melissa Coop (Host)                       | • | ę ç | 3  |

4. To cancel the remote mouse control, under View Options, click Give up Remote Control

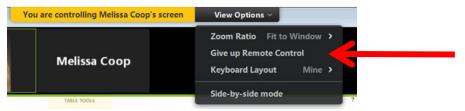